WebSphere. Lombardi Edition 7.2

*Upgrade-Handbuch*

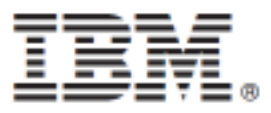

## Inhaltsverzeichnis

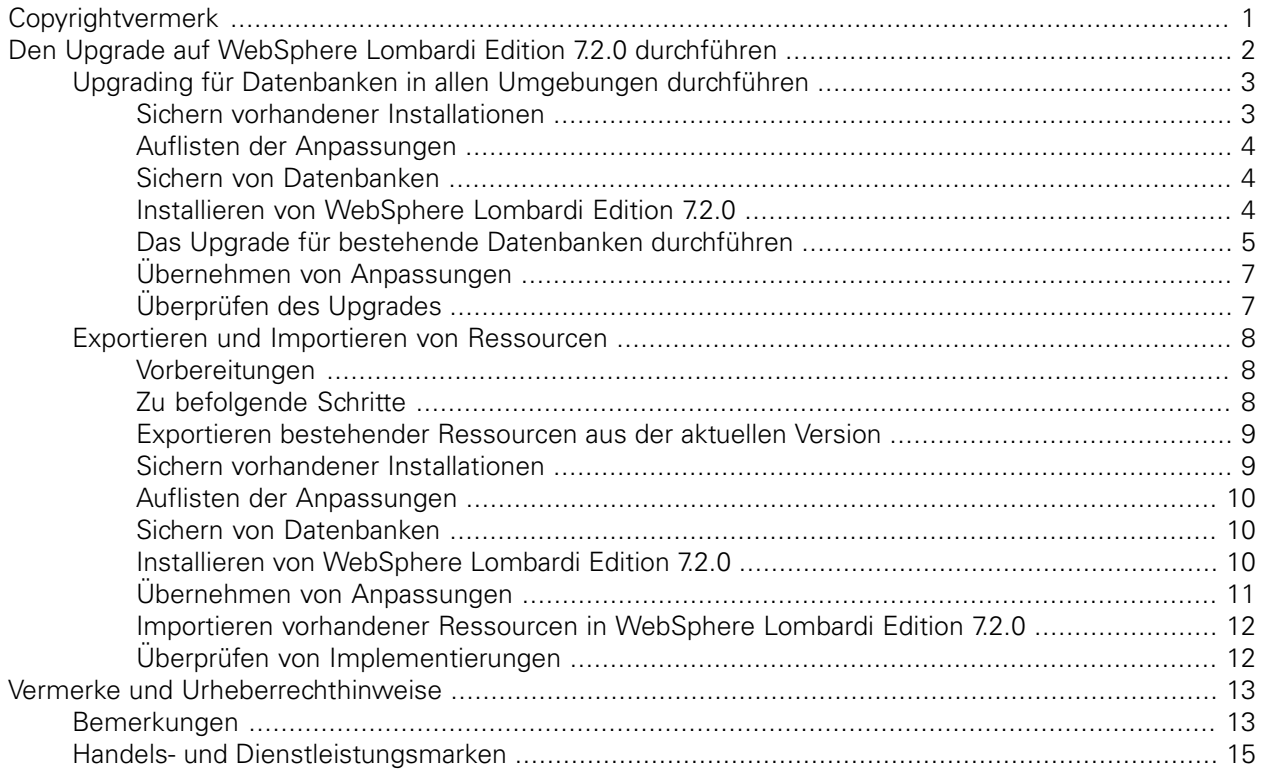

# <span id="page-2-0"></span>**Copyrightvermerk**

Bevor Sie diese Informationen und das Produkt verwenden, das sie unterstützen, lesen Sie die allgemeinen Informationen unter [Bemerkungen.](#page-14-1)

#### **© Copyright International Business Machines Corporation 2010. Alle Rechte vorbehalten.**

IBM WebSphere Lombardi Edition 7.2.0 Lizenziertes Material - Eigentum von IBM. U. S. Government Users Restricted Rights - Use, duplication, or disclosure restricted by GSA ADP Schedule Contract with IBM Corp.

# <span id="page-3-0"></span>**Den Upgrade auf WebSphere Lombardi Edition 7.2.0 durchführen**

Wenn Sie Lombardi Teamworks Version 7.0.0 oder 7.0.1 oder IBM® WebSphere® Lombardi Edition Version 7.1.0 installiert haben, können Sie ein Upgrade auf WebSphere Lombardi Edition Version 7.2.0 gemäß der Beschreibung in den folgenden Abschnitten vornehmen. Für diesen Vorgang haben Sie die folgenden Optionen:

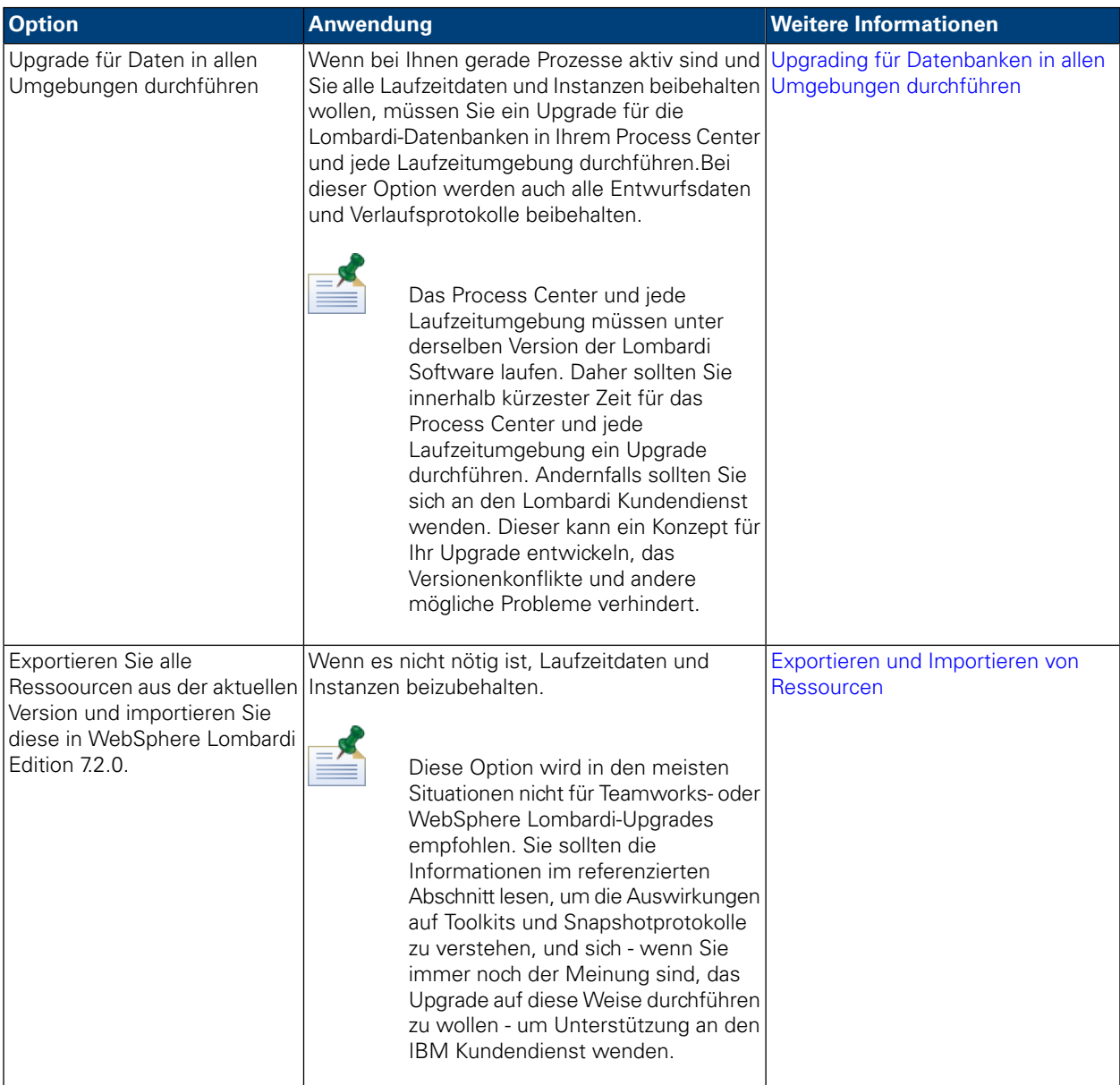

## <span id="page-4-0"></span>**Upgrading für Datenbanken in allen Umgebungen durchführen**

In der folgenden Tabelle sind die Tasks aufgelistet, die Sie beim Upgrade auf IBM® WebSphere® Lombardi Edition 7.2.0 durch das Durchführen von Upgrades bei den vorhandenen Lombardi Teamworks-Datenbanken ausführen müssen:

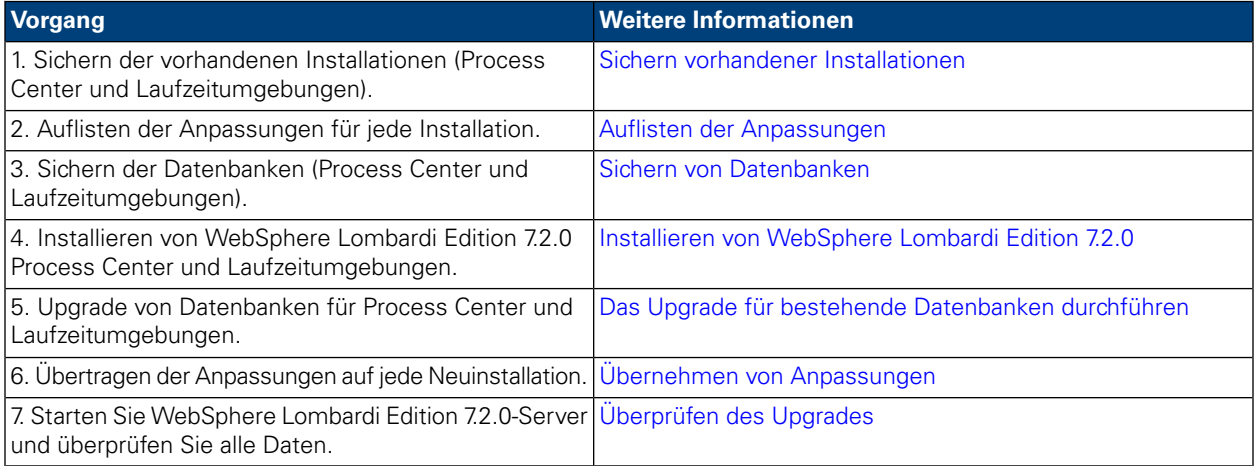

### <span id="page-4-1"></span>Sichern vorhandener Installationen

In Sicherungskopien werden die Dateien und Einstellungen gespeichert, die in die Neuinstallation von Lombardi 7.2.0 übertragen werden sollen. Obwohl die Installation von WebSphere Lombardi Edition 7.2.0 die bestehenden Installationen nicht verändert, wird dennoch empfohlen, vor einem Upgrade eine Sicherung anzufertigen.

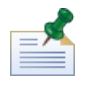

Erstellen Sie eine Sicherungskopie des Process Centers und jeder Laufzeitumgebung-Installation.

Die Standardinstallationsverzeichnisse sind:

- Für Teamworks 7.0.0 and 7.0.1:
	- Windows®: [System\_drive]/Teamworks7, wobei [System\_drive] das Laufwerk ist, auf dem Teamworks installiert ist
	- UNIX®: [Home]/teamworks7, wobei [Home] das Ausgangsverzeichnis des Benutzers ist.
- Für WebSphere Lombardi Edition 7.1.0 :
	- Windows: [System\_drive]/IBM/Lombardi7, wobei [System\_drive] das Laufwerk ist, auf dem Lombardi installiert ist
	- UNIX: [Home]/lombardi7, wobei [Home] das Ausgangsverzeichnis des Benutzers ist.

Suchen Sie jedes Installationsverzeichnis und kopieren Sie es in ein Sicherungsverzeichnis.

### <span id="page-5-0"></span>Auflisten der Anpassungen

Legen Sie, bevor Sie das Upgrade durchführen, eine Liste aller Anpassungen an, die Sie an Ihren vorhandenen Installationen durchgeführt haben, und überprüfen Sie, ob Sie eine Sicherungskopie aller Ihrer angepassten Dateien haben. Beispiel: Wenn Sie mittels der Datei 100Custom.xml die Konfigurationseinstellungen für das Process Center verändert haben, müssen Sie über eine Kopie dieser Datei verfügen. Damit können Sie ohne großen Aufwand Ihre angepassten Einstellungen auf die Neuinstallation anwenden.

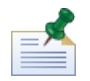

Wenn Sie Konfigurationseinstellungen durch direkte Bearbeitung von Konfigurationsdateien wie 99Local.xml and 00Static.xml verändert haben, achten Sie darauf, dass Sie von jeder veränderten Datei eine Sicherungskopie haben.

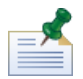

Bei der Installation von WebSphere Lombardi Edition 7.2.0 wird automatisch auch WebSphere Application Server 7.0 eingerichtet. Weitere Informationen zu Anwendungsservereinstellungen finden Sie im *WebSphere Application Server Version 7.0 Information Center*. Hinweise zu anderen Änderungen, die Auswirkungen auf Ihre Anpassungen haben können, finden Sie in den *WebSphere Lombardi Edition 7.2.0 Release Notes*.

#### <span id="page-5-1"></span>Sichern von Datenbanken

Legen Sie Sicherungskopien Ihrer vorhandenen Teamworks- oder WebSphere Lombardi Edition-Datenbanken an, bevor Sie das Upgrade auf WebSphere Lombardi Edition 7.2.0 durchführen. Auf diese Weise können Sie nötigenfalls wieder auf den Zustand der Datenbanken vor dem Upgrade zurücksetzen.

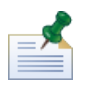

Sie müssen eine Sicherungskopie der Process Center-Datenbanken, sowie der Datenbanken in jeder Laufzeitumgebung erstellen.

<span id="page-5-2"></span>Die meisten Datenbanken verfügen über einen Backup-Assistenten oder eine andere Benutzerhilfe für das Erstellen von Datenbanksicherungen. Für weitere Informationen wenden Sie sich an Ihren Datenbankadministrator.

#### Installieren von WebSphere Lombardi Edition 7.2.0

Installieren Sie das Lombardi Process Center und alle Laufzeitumgebungen, die Sie benötigen. Ebenso wie bei der ersten Installation von Lombardi können Sie Lombardi bei einem Upgrade mit dem Installationsprogramm installieren oder ein Paket für die automatische Installation erstellen, das Sie modifizieren und später ohne Bedienereingriffe installieren können. Installationsanweisungen finden Sie in den Handbüchern zu Servertyp, Installationstyp und Betriebssystem.

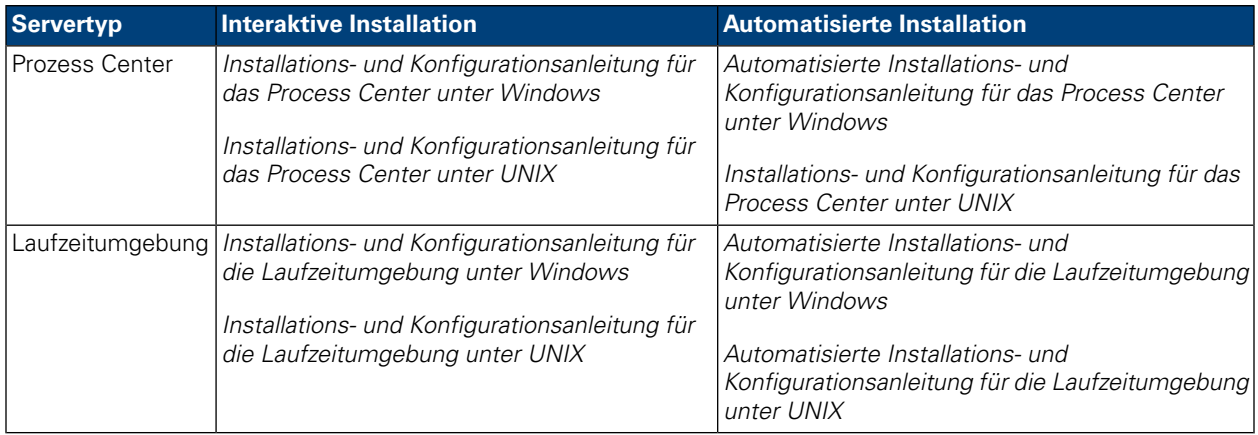

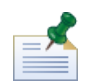

X-Windows Virtual Frame Buffer (XvfB) wird zwar zum Erstellen von Berichten benötigt, wenn frühere Versionen von UNIX-Plattformen ausgeführt werden, nicht jedoch in Verbindung mit WebSphere Lombardi Edition 7.2.0. Sie können Xvfb stoppen, wenn es nicht für andere Zwecke auf Ihrem UNIX-Server benötigt wird. Wird Xvfb für andere Zwecke benötigt, schlägt die Lombardi-Berichterstellung fehl, sofern XvfB im selben Fenster wie WebSphere Lombardi Edition ausgeführt wird. Achten Sie daher in diesem Fall darauf, den Wert der Umgebungsvariable "\$DISPLAY" auf Ihrem UNIX-Host zu ändern, bevor Sie die Lombardi-Server starten.

Die folgenden Auswahlmöglichkeiten im WebSphere Lombardi Edition 7.2.0-Installationsprogramm sind spezifisch für das Upgrade.

- Wenn Sie WebSphere Lombardi Edition 7.1.0 im Standardverzeichnis installiert haben, gehen Sie für die Installation von WebSphere Lombardi Edition 7.2.0 wie folgt vor: Die Versionen 7.1.0 und 7.2.0 verwenden dasselbe Standardinstallationsverzeichnis.
- Die Parameter für die bestehenden Datenbanken angeben, an denen das Upgrade durchgeführt und die mit Lombardi Edition verwendet werden sollen.
- Wählen Sie *nicht* die Option **Neue Datenbank initialisieren?** im Lombardi-Installationsprogramm, und führen Sie nicht die Schritte zum Laden von Anfangsdaten aus, wie sie in den Installations- und Konfigurationshandbüchern beschrieben werden. Das in Das Upgrade für bestehende [Datenbanken](#page-6-0) [durchführen](#page-6-0) beschriebene Upgrade-Dienstprogramm führt alle erforderlichen Datenbank- und Systemdaten-Initialisierungen für WebSphere Lombardi Edition 7.2.0 aus.
- <span id="page-6-0"></span>• Wählen Sie *nicht* die Option **IBM WebSphere Lombardi Edition starten**. Das Lombardi Process Center und die Laufzeitumgebungen dürfen nicht laufen, während Sie das Upgrade für die Datenbanken durchführen.

#### Das Upgrade für bestehende Datenbanken durchführen

Das Upgrade-Dienstprogramm modifiziert Ihre Datenbankschemata und Daten für die Verwendung in WebSphere Lombardi Edition 7.2.0. Wenn Sie ein Upgrade von Teamworks 7.0.0 oder 7.0.1 durchführen konvertiert das Script auch verschlüsselte Kennwörter, damit sie in WebSphere Lombardi Edition 7.2.0 verwendet werden können. Verschlüsselte Kennwörter können für durch den internen Sicherheitsprovider bestimmte Benutzer, sichere Web-Serviceintegrationen oder Microsoft® SharePoint-Integrationen in der Datenbank gespeichert werden.

Das Upgrade-Dienstprogramm aktualisiert auch die folgenden Elemente für Version 7.2.0:

- Lombardi Systemdaten-Toolkit
- Process Portal Process App
- Quick Start Process App

In der folgenden Tabelle werden Schritte aufgelistet, die Sie vor Ausführen des Datenbank-Upgrades ausführen sollten.

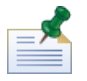

Achten Sie darauf, Sicherungskopien Ihrer vorhandenen Datenbanken anzufertigen, bevor Sie fortfahren.

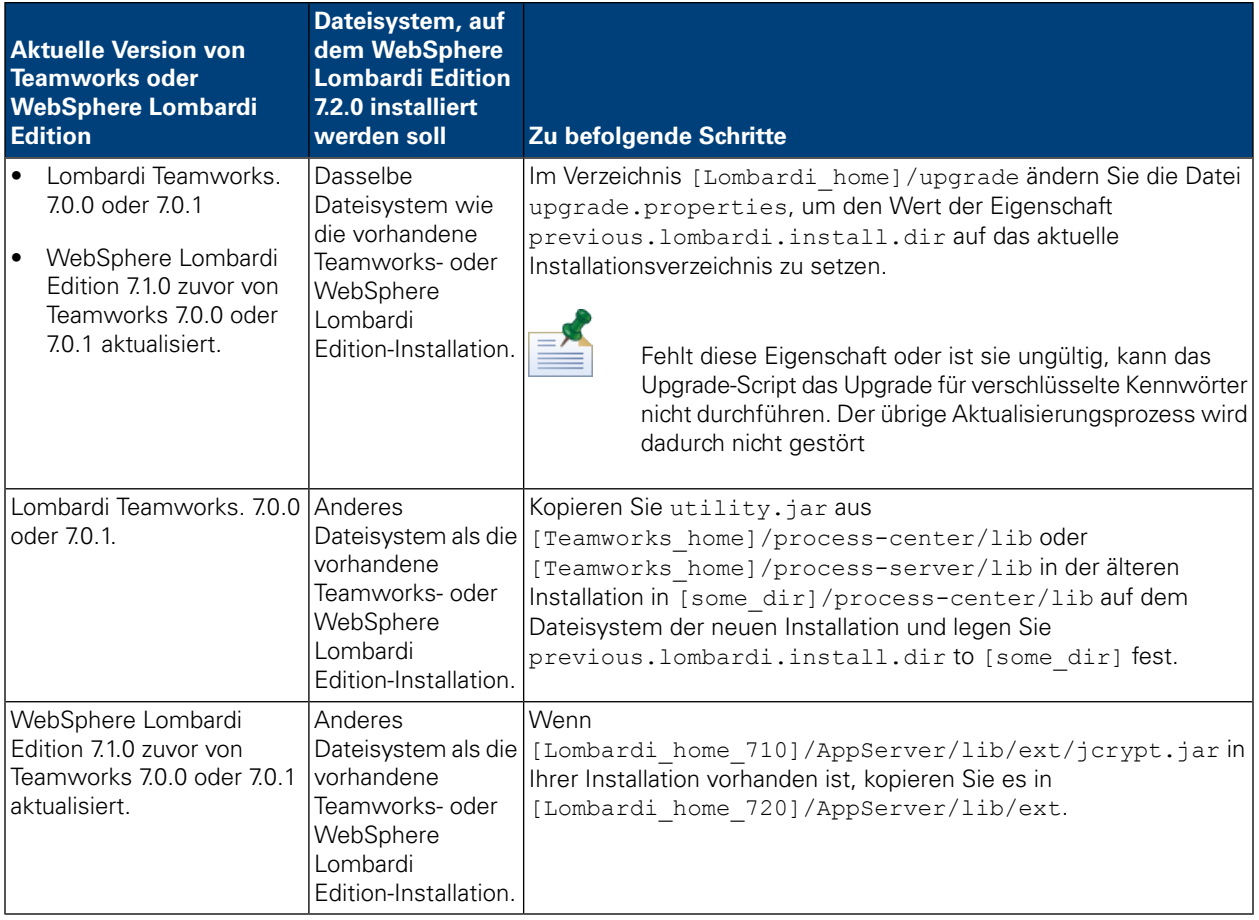

Navigieren Sie zum [Lombardi\_home]/upgrade-Verzeichnis und führen Sie Upgrade.bat (Windows) oder Upgrade.sh (UNIX) durch, um ein Datenbank-Upgrade durchzuführen. Das Script aktualisiert bestehende Schemas und migriert die Daten. Wenn Sie zuvor von Teamworks 7.0.0 oder 7.0.1 ein Upgrade auf WebSphere Lombardi Edition 7.1.0 durchgeführt haben, konvertiert das Script auch verschlüsselte Kennwörter, um mit WebSphere Lombardi Edition 7.2.0 zu arbeiten.

Da das Script den Status beider Datenbanken erkennt und nur die nötigen Schritte anwendet, kann es sicher wieder ausgeführt werden. Schlägt ein Schritt fehl, können Sie einfach, nachdem Sie den Fehler, der das Fehlschlagen verursacht hat, behoben haben, das Upgrade-Script noch einmal ablaufen lassen.

Das Upgrade-Dienstprogramm aktualisiert das WebSphere Lombardi Edition Systemdaten-Toolkit auf Version 7.2.0, es aktualisiert jedoch nicht automatisch vorhandene Abhängigkeiten. Aktualisieren Sie die vorhandenen Abhängigkeiten, indem Sie die Lombardi Authoring Environment öffnen und führen Sie die nachfolgenden Schritte für jeden Process App und Toolkit aus:

- 1. Klicken Sie unter **Toolkits** mit der rechten Maustaste auf das Toolkit **Systemdaten**.
- 2. Wählen Sie **Version der Abhängigkeit ändern**.
- 3. Wählen Sie den 7.2.0-Snapshot aus dem gelisteten Snapshot "Abhängigkeit ändern" auswählen.

Weitere Hinweise finden Sie unter *Toolkits verwalten und verwenden* im *Benutzerhandbuch für Lombardi Authoring Environment* oder in der Onlinehilfe.

#### <span id="page-8-0"></span>Übernehmen von Anpassungen

Vergleichen Sie die angepassten Dateien in den Sicherungen Ihrer vorhandenen Installationen mit den entsprechenden Dateien in den vorhandenen WebSphere Lombardi Edition 7.2.0-Neuinstallationen, um sicherzugehen, dass alle Ihre Einstellungen in den Neuinstallationen ordnungsgemäß übernommen wurden. Achten Sie darauf, dass Sie folgende angepasste Einstellungen durchgeführt haben:

• Konfigurationsdateien und -einstellungen

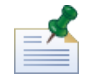

Wenn Sie die Länge verfolgter Felder in der Performance Data Warehouse-Datenbank angepasst haben, achten Sie darauf, den Wert der Performance Data Warehouse-Eigenschaft max-length-of-string-columns zu aktualisieren. Weitere Hinweise finden Sie unter *Erweitern der maximalen Anzahl der Zeichen in verfolgten Leistungsdaten* im *Lombardi-Administrationshandbuch*.

Wenn Sie aktuell mit Teamworks 7.0.0 oder 7.0.1 arbeiten, beachten Sie, dass WebSphere Lombardi Edition 7.2.0 einen anderen Verschlüsselungsalgorithmus verwendet. Achten Sie darauf, dass Sie, wenn Sie Konfigurationsdateien aktualisieren, durch die alte Version verschlüsselte Kennwörter durch Kennwörter ersetzen, die in der Version 7.2.0 verschlüsselt werden. Weitere Hinweise zum Verschlüsseln von Kennwörtern finden Sie unter *Verschlüsseln von Kennwörtern* im Installations- und Konfigurationshandbuch.

- Einstellungen und Optimierungsparameter des Datenbankverbindungspools auf dem Anwendungsserver
- E-Mail-Vorlagen
- Protokollierungs-Konfigurationen
- Angepasste Dateien wie CSS-Dateien, CoachDesigner.xsl, Bilder, HTML-Dateien und JAR-Dateien durch Ausführen der folgenden Schritte:
	- Schließen Sie die benutzerangepassten Dateien in Ihrer aktuellen Version, die den Prozessanwendungen und Toolkits noch nicht hinzugefügt wurden, als verwaltete Ressourcen ein.
	- Wenn Sie CoachDesigner.xsl angepasst haben laden Sie die Datei als verwaltete Ressource hoch, damit Sie sie anstelle der Standarddatei verwenden können, die während des Upgrades eingerichtet wird.

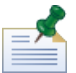

Starten in WebSphere Lombardi Edition 7.2.0, CoachDesigner.xsl ist eine verwaltete Ressource.

<span id="page-8-1"></span>Weitere Hinweise finden Sie unter *Bearbeiten von Prozessanwendungseinstellungen* und *Bearbeiten von Toolkit-Einstellungen* in *Benutzerhandbuch für die Lombardi Authoring Environment* oder in der Onlinehilfe.

#### Überprüfen des Upgrades

Starten Sie die Lombardi-Server in jeder Umgebung, wie in den *Installations- und Konfigurationsanleitungen* beschrieben. Sie können die Process Center Console und den Designer in Lombardi Authoring Environment verwenden, um zu überprüfen, ob alle Prozessanwendungen, Toolkits und Assets im Repository verfügbar sind. Sie können auf Fehler überprüfen und alles berichtigen, wie unter *Validieren von Prozessen* im *Lombardi Authoring Environment Benutzerhandbuch* und in der Onlinehilfe beschrieben.

Überprüfen Sie von der Process Center Console aus, ob verbundene Server zu sehen sind und früher installierte Snapshots genau aufgelistet werden. Sie können in Lombardi Authoring Environment den Inspector verwenden, um aktive Instanzen zu überprüfen.

## <span id="page-9-0"></span>**Exportieren und Importieren von Ressourcen**

<span id="page-9-1"></span>Diese Upgrade-Option wird in den meisten Situationen für WebSphere® Lombardi Edition-Upgrades nicht empfohlen. Lesen Sie [Vorbereitungen,](#page-9-1) um zu verstehen, wie sich Import und Export auf Ihre bestehenden Ressourcen auswirken.

#### Vorbereitungen

In der Mehrzahl der Fälle ist bei der Durchführung des Upgrades Ihrer Datenbanken in allen Umgebungen sichergestellt, dass alle Features und die Flexibilität von Teamworks und WebSphere Lombardi Edition 7.1.0 beibehalten werden. Nach dem Exportieren und anschließenden Importieren sind Ihre Ressourcen wie folgt betroffen:

- Importierte Toolkits sind unveränderlich.
- Snapshotprotokolle für Prozessanwendungen und Toolkits sind verloren.

Da importierte Toolkits unveränderlich sind, kann niemand in einem importierten Toolkit Elemente ändern. Und kein Benutzer kann etwas daran ändern, dass importierte Toolkits unveränderlich sind. Der Benutzer, der ein Toolkit importiert, hat jedoch Administratorzugriff auf dieses Toolkit und kann anderen Benutzern und Gruppen den folgenden Zugriff gewähren:

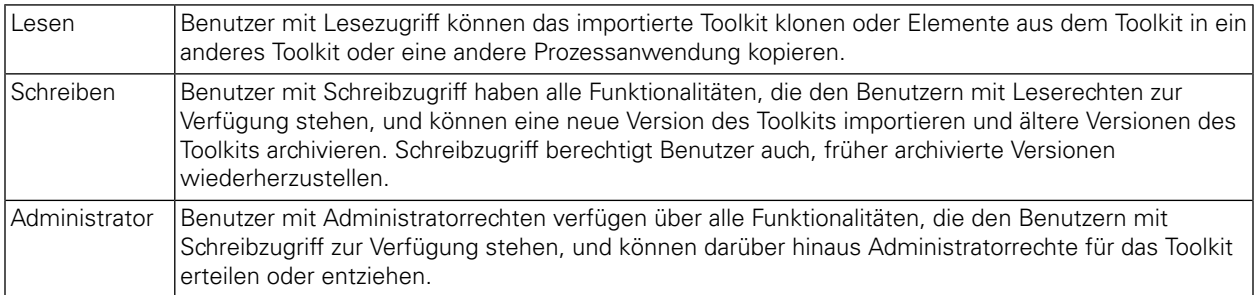

Wenn Sie Prozessanwendungen und Toolkits exportieren, wählen Sie einen Snapshot für das Exportverfahren. In den meisten Fällen werden Sie den jüngsten Snapshot und vielleicht ein oder zwei zusätzliche Snapshots auswählen, die wichtige Meilensteine darstellen. Da Sie bestimmte Snapshots exportieren, verlieren Sie den Verlauf, wie er durch die anderen Snapshots festgehalten ist, die Sie eventuell in Process Center-Depot gespeichert haben.

<span id="page-9-2"></span>Bei einem Datenbank-Upgrade bleiben Ihre Toolkits veränderlich, und Sie behalten das gesamte Snapshot-Protokoll für alle Prozessanwendungen und Toolkits. Daher eignet sich ein Datenbank-Upgrade, wie es in Upgrading für Datenbanken in allen [Umgebungen](#page-4-0) durchführen beschrieben wird, in den meisten Situationen.

#### Zu befolgende Schritte

In der folgenden Tabelle sind die Tasks, die Sie beim Upgrade auf WebSphere Lombardi Edition 7.2.0 durch Exportieren und Importieren von Ressourcen ausführen müssen, aufgelistet:

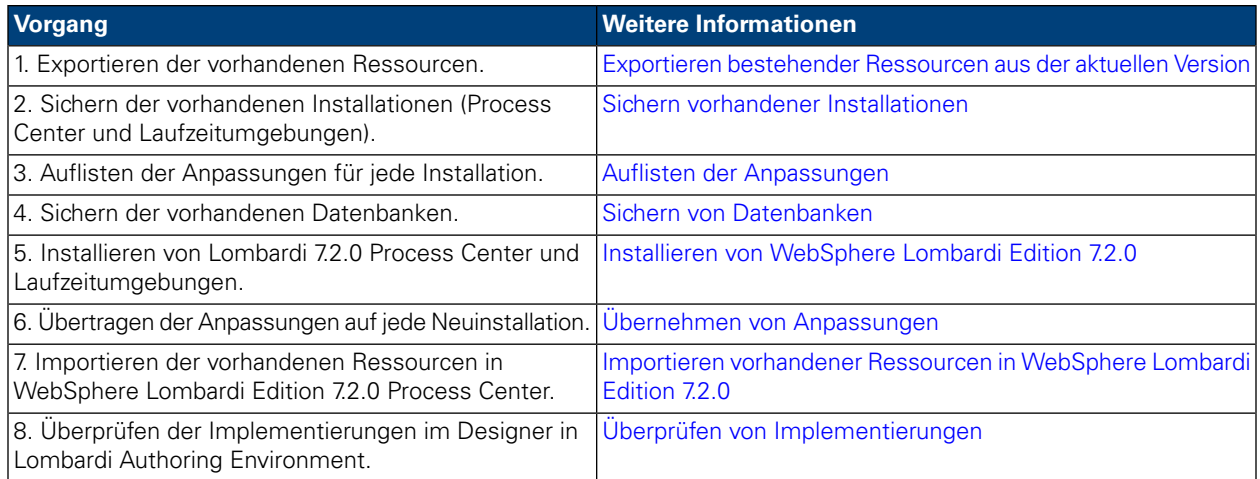

#### <span id="page-10-0"></span>Exportieren bestehender Ressourcen aus der aktuellen Version

Sie können für das Exportieren von Ressourcen die Process Center Console verwenden. Um auf die Process Center Console zuzugreifen, starten Sie Authoring Environment oder öffnen Sie in Ihrem Web-Browser die Adresse http://[host\_name]:[port]/ProcessCenter. Der Process Center Server muss laufen.

- 1. Exportieren Sie die vorhandenen Prozessanwendungen und Toolkits wie unter *Importieren und Exportieren von Prozessanwendungen in der Process Center Console* und *Importieren und Exportieren von Toolkits in der Process Center Console* im *Lombardi Authoring Environment Benutzerhandbuch* und in der Onlinehilfe beschrieben.
- 2. Wenn Sie alle vorhandenen Ressourcen exportiert haben, beenden Sie Lombardi Authoring Environment oder schließen Sie Ihr Browserfenster.
- <span id="page-10-1"></span>3. Schalten Sie die Server im Process Center und alle Laufzeitumgebungen aus, wie im *Installations- und Konfigurationshandbuch* beschrieben.

#### Sichern vorhandener Installationen

In Sicherungskopien werden die Dateien und Einstellungen gespeichert, die in die Neuinstallation von Lombardi 7.2.0 übertragen werden sollen. Obwohl die Installation vom Lombardi 7.2.0 die bestehenden Installationen nicht verändert, wird dennoch empfohlen, vor einem Upgrade eine Sicherung anzufertigen.

Erstellen Sie eine Sicherungskopie des Process Centers und jeder Laufzeitumgebung-Installation.

Die Standardinstallationsverzeichnisse sind:

- Für Teamworks 7.0.0 and 7.0.1:
	- Windows®: [System\_drive]/Teamworks7, wobei [System\_drive] das Laufwerk ist, auf dem Teamworks installiert ist
	- UNIX®: [Home]/teamworks7, wobei [Home] das Ausgangsverzeichnis des Benutzers ist.
- Für WebSphere Lombardi Edition 7.1.0 :
- Windows: [System\_drive]/IBM/Lombardi7, wobei [System\_drive] das Laufwerk ist, auf dem Lombardi installiert ist
- UNIX: [Home]/lombardi7, wobei [Home] das Ausgangsverzeichnis des Benutzers ist.

<span id="page-11-0"></span>Suchen Sie jedes Installationsverzeichnis und kopieren Sie es in ein Sicherungsverzeichnis.

#### Auflisten der Anpassungen

Legen Sie, bevor Sie das Upgrade durchführen, eine Liste aller Anpassungen an, die Sie an Ihren vorhandenen Installationen durchgeführt haben, und überprüfen Sie, ob Sie eine Sicherungskopie aller Ihrer angepassten Dateien haben. Beispiel: Wenn Sie mittels der Datei 100Custom.xml die Konfigurationseinstellungen für das Process Center verändert haben, müssen Sie über eine Kopie dieser Datei verfügen. Damit können Sie ohne großen Aufwand Ihre angepassten Einstellungen auf die Neuinstallation anwenden.

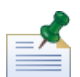

Wenn Sie Konfigurationseinstellungen durch direkte Bearbeitung von Konfigurationsdateien wie 99Local.xml and 00Static.xml verändert haben, achten Sie darauf, dass Sie von jeder veränderten Datei eine Sicherungskopie haben.

<span id="page-11-1"></span>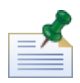

Bei der Installation von WebSphere Lombardi Edition 7.2.0 wird automatisch auch WebSphere Application Server 7.0 eingerichtet. Weitere Informationen zu Anwendungsservereinstellungen finden Sie im *WebSphere Application Server Version 7.0 Information Center*. Hinweise zu anderen Änderungen, die Auswirkungen auf Ihre Anpassungen haben können, finden Sie in den *WebSphere Lombardi Edition 7.2.0 Release Notes*.

#### Sichern von Datenbanken

Legen Sie Sicherungskopien Ihrer vorhandenen Teamworks- oder WebSphere Lombardi Edition-Datenbanken an, bevor Sie das Upgrade auf WebSphere Lombardi Edition 7.2.0 durchführen. Auf diese Weise können Sie nötigenfalls wieder auf den Zustand der Datenbanken vor dem Upgrade zurücksetzen.

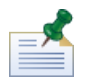

Sie müssen eine Sicherungskopie der Process Center-Datenbanken, sowie der Datenbanken in jeder Laufzeitumgebung erstellen.

<span id="page-11-2"></span>Die meisten Datenbanken verfügen über einen Backup-Assistenten oder eine andere Benutzerhilfe für das Erstellen von Datenbanksicherungen. Für weitere Informationen wenden Sie sich an Ihren Datenbankadministrator.

#### Installieren von WebSphere Lombardi Edition 7.2.0

Installieren Sie das Lombardi Process Center und alle Laufzeitumgebungen, die Sie benötigen. Anweisungen dazu finden Sie im *Installations- und Konfigurationshandbuch* zu Servertyp, Installationstyp und Betriebssystem.

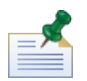

Achten Sie darauf, dass Sie entweder die Option **Neue Datenbanken initialisieren?** im Lombardi-Installationsprogramm auswählen oder für jede Lombardi-Installation das Initialisierungsscript ausführen, wie im Abschnitt *Laden von Anfangsdaten* im Installations- und Konfigurationshandbuch beschrieben.

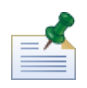

X-Windows Virtual Frame Buffer (XvfB) wird zwar zum Erstellen von Berichten benötigt, wenn frühere Versionen von UNIX-Plattformen ausgeführt werden, nicht jedoch in Verbindung mit WebSphere Lombardi

Edition 7.2.0. Sie können Xvfb stoppen, wenn es nicht für andere Zwecke auf Ihrem UNIX-Server benötigt wird. Wird Xvfb für andere Zwecke benötigt, schlägt die Lombardi-Berichterstellung fehl, sofern XvfB im selben Fenster wie WebSphere Lombardi Edition ausgeführt wird. Achten Sie daher in diesem Fall darauf, den Wert der Umgebungsvariable "\$DISPLAY" auf Ihrem UNIX-Host zu ändern, bevor Sie die Lombardi-Server starten.

#### <span id="page-12-0"></span>Übernehmen von Anpassungen

Vergleichen Sie die angepassten Dateien in den Sicherungen Ihrer vorhandenen Installationen mit den entsprechenden Dateien in den vorhandenen WebSphere Lombardi Edition 7.2.0-Neuinstallationen, um sicherzugehen, dass alle Ihre Einstellungen in den Neuinstallationen ordnungsgemäß übernommen wurden. Achten Sie darauf, dass Sie folgende angepasste Einstellungen durchgeführt haben:

• Konfigurationsdateien und -einstellungen

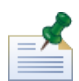

Wenn Sie die Länge verfolgter Felder in der Performance Data Warehouse-Datenbank angepasst haben, achten Sie darauf, den Wert der Performance Data Warehouse-Eigenschaft max-length-of-string-columns zu aktualisieren. Weitere Hinweise finden Sie unter *Erweitern der maximalen Anzahl der Zeichen in verfolgten Leistungsdaten* im *Lombardi-Administrationshandbuch*.

Wenn Sie aktuell mit Teamworks 7.0.0 oder 7.0.1 arbeiten, beachten Sie, dass WebSphere Lombardi Edition 7.2.0 einen anderen Verschlüsselungsalgorithmus verwendet. Achten Sie darauf, dass Sie, wenn Sie Konfigurationsdateien aktualisieren, durch die alte Version verschlüsselte Kennwörter durch Kennwörter ersetzen, die in der Version 7.2.0 verschlüsselt werden. Weitere Hinweise zum Verschlüsseln von Kennwörtern finden Sie unter *Verschlüsseln von Kennwörtern* im Installations- und Konfigurationshandbuch.

- Einstellungenund Optimierungsparameterdes Datenbankverbindungspools aufdem Anwendungsserver
- E-Mail-Vorlagen
- Protokollierungs-Konfigurationen
- Angepasste Dateien wie CSS-Dateien, CoachDesigner.xsl, Bilder, HTML-Dateien und JAR-Dateien durch Ausführen der folgenden Schritte:
	- Schließen Sie die benutzerangepassten Dateien in Ihrer aktuellen Version, die den Prozessanwendungen und Toolkits noch nicht hinzugefügt wurden, als verwaltete Ressourcen ein.
	- Wenn Sie CoachDesigner.xsl angepasst haben laden Sie die Datei als verwaltete Ressource hoch, damit Sie sie anstelle der Standarddatei verwenden können, die während des Upgrades eingerichtet wird.

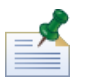

Starten in WebSphere Lombardi Edition 7.2.0, CoachDesigner.xsl ist eine verwaltete Ressource.

Weitere Hinweise finden Sie unter *Bearbeiten von Prozessanwendungseinstellungen* und *Bearbeiten von Toolkit-Einstellungen* in *Benutzerhandbuch für die Lombardi Authoring Environment* oder in der Onlinehilfe.

#### <span id="page-13-0"></span>Importieren vorhandener Ressourcen in WebSphere Lombardi Edition 7.2.0

Überprüfen Sie, ob der Lombardi 7.2.0 Process Center Server läuft, und starten Sie die Process Center Console. Um auf die Process Center Console zuzugreifen, starten Sie Authoring Environment oder öffnen Sie in Ihrem Web-Browser die Adresse http://[host\_name]:[port]/ProcessCenter.

1. Importieren Sie zuvor exportierte Prozessanwendungen und Toolkits wie unter *Importieren und Exportieren von Prozessanwendungen in der Process Center Console* und *Importieren und Exportieren von Toolkits in der Process Center Console* im *Lombardi Authoring Environment Benutzerhandbuch* und in der Onlinehilfe beschrieben.

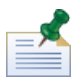

Enthält eine importierte Prozessanwendung oder ein importiertes Toolkit in seiner Implementierung ein Kennwort (z. B. eine geschützte Web-Service-Implementierung), ist das Kennwortfeld nach dem Import in Lombardi 7.2.0 leer.

2. Wenn Ihre importierten Ressourcen Verfolgungsgruppen oder andere für das Performance Data Warehouse erforderlichen Daten enthält, vergewissern Sie sich, dass das Data-Warehouse läuft, und wählen Sieim Hauptmenü **Datei** > **Performance-Data-Warehousesenden** . Das Sendenvorhandener Definitionen ermöglicht den Autoren, die für das Testen von Berichten nötigen Daten (und andere Ressourcen, die Leistungsdaten erfordern) zu erfassen, während sie diese Ressourcen in Lombardi Authoring Environment entwickeln.

#### <span id="page-13-1"></span>Überprüfen von Implementierungen

Öffnen Sie nach dem Importieren die importierten Ressourcen im Designer in Lombardi Authoring Environment, um diese auf Validierungsfehler zu überprüfen. Sie können jede importierte Prozessanwendung und jeden Toolkit öffnen und auf Fehler überprüfen. Hinweise dazu finden Sie unter *Validieren von Prozessen* im *Lombardi Authoring Environment Benutzerhandbuch* und in der Onlinehilfe.

# <span id="page-14-0"></span>**Vermerke und Urheberrechthinweise**

## <span id="page-14-1"></span>**Bemerkungen**

Diese Informationen wurden für Produkte und Services verfasst, die in den USA angeboten werden. IBM bietet die Produkte, Services oder Funktionen, die in diesem Dokument behandelt werden, möglicherweise in anderen Ländern nicht an. Informationen über die gegenwärtig im jeweiligen Land verfügbaren Produkte und Services sind beim zuständigen IBM Ansprechpartner erhältlich. Hinweise auf IBM Lizenzprogramme oder andere IBM Produkte bedeuten nicht, dass nur Programme, Produkte oder Services von IBM verwendet werden können. Anstelle der IBM Produkte, Programme oder Services können auch andere, ihnen äquivalente Produkte, Programme oder Services verwendet werden, solange diese keine gewerblichen oder anderen Schutzrechte von IBM verletzen. Die Verantwortung für den Betrieb von Produkten, Programmen und Services anderer Anbieter liegt beim Kunden.

Für in dieser Dokumentation beschriebene Erzeugnisse und Verfahren kann es IBM Patente oder Patentanmeldungen geben. Die Bereitstellung dieser Dokumentation gewährt Ihnen keine Lizenz für diese Patente. Lizenzanforderungen sind schriftlich an folgende Adresse zu richten (Anfragen an diese Adresse müssen auf Englisch formuliert werden):

*IBM Director of Licensing IBM Corporation North Castle Drive Armonk, NY 10504-1785 USA*

Lizenzanfragen im Zusammenhang mit Doppelbytezeichensätzen (DBCS) richten Sie an IBM Intellectual Property Department im jeweiligen Land oder schriftlich an:

*IBM World Trade Asia Corporation Licensing 2-31 Roppongi 3-chome, Minato-ku Tokyo 106-0032, Japan*

Der folgende Absatz gilt nicht für Großbritannien oder ein Land, in dem solche Bestimmungen mit der örtlich geltenden Rechtslage unvereinbar sind:

International Business Machines Corporation stellt diese Veröffentlichung ohne Wartung (auf "as-is-Basis") und ohne jede Gewährleistung (ausdrücklich oder stillschweigend) für die Nichtverletzung von Rechten, die Handelsüblichkeit und die Verwendungsfähigkeit für einen bestimmten Zweck zur Verfügung. In manchen Ländern ist der Ausschluss der ausdrücklichen oder stillschweigenden Gewährleistung in dieser Form für bestimmte Transaktionen nicht gestattet, und daher gilt diese Klausel möglicherweise für Sie nicht.

Trotz sorgfältiger Bearbeitung können technische Ungenauigkeiten oder Druckfehler in dieser Veröffentlichung nicht ausgeschlossen werden. Die hier enthaltenen Informationen werden in regelmäßigen Zeitabständen aktualisiert und als Neuausgabe veröffentlicht. IBM kann ohne weitere Mitteilung jederzeit Verbesserungen und/oder Änderungen an den in dieser Veröffentlichung beschriebenen Produkten und/oder Programmen vornehmen.

Verweise in diesen Informationen auf Websites anderer Anbieter werden lediglich als Service für den Kunden bereitgestellt und stellen keinerlei Billigung des Inhalts dieser Websites dar. Das über diese Websites verfügbare Material ist nicht Bestandteil des Materials für dieses IBM Produkt. Die Verwendung dieser Websites geschieht auf eigene Verantwortung.

Werden an IBM Informationen eingesandt, können diese beliebig verwendet werden, ohne dass eine Verpflichtung gegenüber dem Einsender entsteht.

Lizenznehmer dieses Programms, die Informationen benötigen um: (I) den Austausch von Informationen zwischen unabhängig erstellten Programmen und anderen Programmen (einschließlich dieses Programms) und (ii) die gegenseitige Verwendung dieser ausgetauschten Informationen einzurichten, wenden sich an:

*Intellectual Property Dept. for WebSphere Software IBM Corporation 3600 Steeles Ave. East Markham, Ontario Canada L3R 9Z7*

Die Bereitstellung dieser Informationen kann unter Umständen von bestimmten Bedingungen - in einigen Fällen auch von der Zahlung einer Gebühr - abhängig sein.

Die Lieferung des im Dokument aufgeführten Lizenzprogramms sowie des zugehörigen Lizenzmaterials erfolgt auf der Basis der IBM Rahmenvereinbarung bzw. der Allgemeinen Geschäftsbedingungen von IBM, der IBM Internationalen Nutzungsbedingungen für Programmpakete oder einer äquivalenten Vereinbarung.

Alle in diesem Dokument enthaltenen Leistungsdaten stammen aus einer kontrollierten Umgebung. Die Ergebnisse, die in anderen Betriebsumgebungen erzielt werden, können daher erheblich von den hier erzielten Ergebnissen abweichen. Einige Daten stammen möglicherweise von Systemen, deren Entwicklung noch nicht abgeschlossen ist. Eine Gewährleistung, dass diese Daten auch in allgemein verfügbaren Systemen erzielt werden, kann nicht gegeben werden. Darüber hinaus wurden einige Daten unter Umständen durch Extrapolation berechnet. Die tatsächlichen Ergebnisse können davon abweichen. Benutzer dieses Dokuments sollten die entsprechenden Daten in ihrer spezifischen Umgebung prüfen.

Alle Informationen zu Produkten anderer Anbieter stammen von den Anbietern der aufgeführten Produkte, deren veröffentlichten Ankündigungen oder anderen allgemein verfügbaren Quellen. IBM hat diese Produkte nicht getestet und kann daher keine Aussagen zu Leistung, Kompatibilität oder anderen Merkmalen machen. Fragen zu den Leistungsmerkmalen von Produkten anderer Anbieter sind an den jeweiligen Anbieter zu richten.

Aussagen über Pläne und Absichten von IBM unterliegen Änderungen oder können zurückgenommen werden und repräsentieren nur die Ziele von IBM.

Diese Veröffentlichung enthält Beispiele für Daten und Berichte des alltäglichen Geschäftsablaufes. Sie sollen nur die Funktionen des Lizenzprogramms illustrieren; sie können Namen von Personen, Firmen, Marken oder Produkten enthalten. Alle diese Namen sind frei erfunden; Ähnlichkeiten mit tatsächlichen Namen und Adressen sind rein zufällig.

#### COPYRIGHTLIZENZ:

Diese Veröffentlichung enthält Musteranwendungsprogramme, die in Quellensprache geschrieben sind und Programmiertechniken in verschiedenen Betriebsumgebungen veranschaulichen. Sie dürfen diese Musterprogramme kostenlos kopieren, ändern und verteilen, wenn dies zu dem Zweck geschieht, Anwendungsprogramme zu entwickeln, zu verwenden, zu vermarkten oder zu verteilen, die mit der Anwendungsprogrammierschnittstelle für die Betriebsumgebung konform sind, für die diese Musterprogramme geschrieben werden. Diese Beispiele wurden nicht unter allen denkbaren Bedingungen getestet. Daher kann IBM die Zuverlässigkeit, Wartungsfreundlichkeit oder Funktion dieser Programme weder zusagen noch gewährleisten.

Kopien oder Teile der Musterprogramme bzw. daraus abgeleiteter Code müssen folgenden Copyrightvermerk beinhalten:

© (Name Ihrer Firma) (Jahr). Teile dieses Codes sind von Muster Programmen der IBM Corporation abgeleitet. © Copyright IBM Corp. enter the year or years. Alle Rechte vorbehalten.

<span id="page-16-0"></span>Wird dieses Buch als Softcopy (Book) angezeigt, erscheinen keine Fotografien oder Farbabbildungen.

### **Handels- und Dienstleistungsmarken**

IBM, das IBM Logo und ibm.com sind Marken oder eingetragene Marken der IBM Corporation in den USA und/oder anderen Ländern. Sind diese und weitere Markennamen von IBM bei ihrem ersten Vorkommen in diesen Informationen mit einem Markensymbol (® oder ™) gekennzeichnet, bedeutet dies, dass IBM zum Zeitpunkt der Veröffentlichung dieser Informationen Inhaber der eingetragenen Marken oder der Common-Law-Marken (common law trademarks) in den USA war. Diese Marken können auch eingetragene Marken oder Common-Law-Marken in anderen Ländern sein. Eine aktuelle Liste der IBM Marken finden Sie auf der Webseite "Copyright and trademark information" unter <http://www.ibm.com/legal/copytrade.shtml>.

Linux ist eine eingetragene Marke von Linus Torvalds in den USA und/oder anderen Ländern.

Microsoft und Windows sind Marken der Microsoft Corporation in den USA und/oder anderen Ländern.

UNIX ist eine eingetragene Marke von The Open Group in den USA und anderen Ländern.

Java und alle auf Java basierenden Marken und Logos sind Marken von Sun Microsystems, Inc. in den USA und/oder anderen Ländern.

Weitere Unternehmens-, Produkt- oder Servicenamen können Marken anderer Hersteller sein.